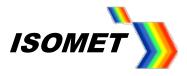

# **QUICK Start Guide**

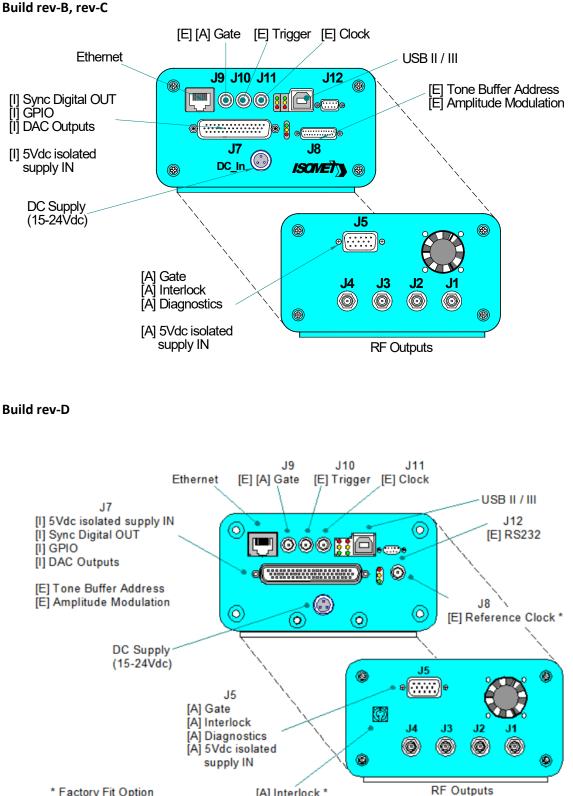

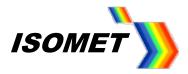

## 1. Hardware Connections.

- Minimum Connections:
- USB II / III or Gb Ethernet to host PC. (Ethernet not used on the iMS4-L variants )
- DC Supply, 15V(min),2A to 24V(max),1A
- One or more RF outputs J1....J4 , as required. Terminate with 50ohm load.
  - Optional connections, identified as follows in the diagram above:

E] = hardwired control signals from external signal source(s). Functionally equivalent software generated control signal are provided in the SDK.

[I] = opto-isolated IO buffered signals requiring an external 5Vdc supply connection to either J7 or J8

[A] = external power amplifier connections (see explanation below)

The iMS4-P provides external power amplifier diagnostic and control signals via J5. This is an opto-isolated interface and requires a 5Vdc feed (5V\_RFA) supplied from the connected RF amplifier. An appropriate interface card must exist within the power amplifier.

## 2. Software

Download the iMS software from

### https://www.isomet.com/ims4\_sw.html

Depending on your computer, select and run one of the following:

Isomet iMS SDK v 1.xx Win7 Setup.exe Isomet iMS SDK v 1.xx Win10 Setup.exe

Supporting documentation is provided at

https://www.isomet.com/synth\_home.html

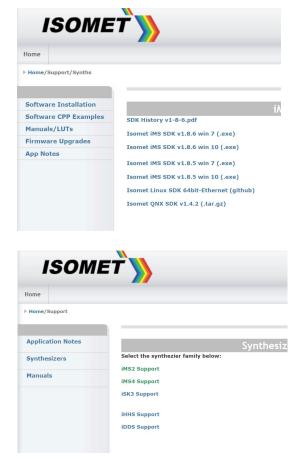

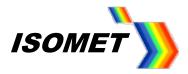

# 3. Apply DC power.

A mating connector is provided. 15V(min),2A to 24V(max),1A

## **Initializing and LED indicators**

All LEDs on the iMS4-P will illuminate briefly on initial power up.

An automatic boot sequence then follows; read internal flash, initialize peripherals, request Ethernet DHCP \* and USB power up.

Once initialization is complete, the upper red LED's will remain illuminated and the two green LED's will beat synchronously at ~1Hz rate.

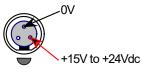

View into iMS Vdc connector

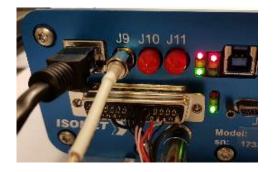

(\*DHCP request times out after ~10sec if not connected and reverts to the default static IP of 192.168.1.10. It can be reassigned).

## 4. Connect USB or Ethernet

(Only USB is functional on the iMS4-L).

It is recommended that the USB or Ethernet lead is connected to the iMS4- prior to power up. Only attempt software communication <u>AFTER</u> initialization is complete.

If the GUI is not closed correctly, crashes or will not open, then please use Windows Task Manager to delete the *Isomet iMS Studio* and *ims\_hw\_server* processes.

| le Options View Help                    |                   |           |                      |                          |   |  |
|-----------------------------------------|-------------------|-----------|----------------------|--------------------------|---|--|
| pplications Processes Services          | Performanc        | e Ne      | tworking Use         | rs                       |   |  |
|                                         |                   |           |                      |                          |   |  |
| Image Name                              | User Name         | CPU       | Memory (             | Description              |   |  |
| Image Name<br>Isomet iMS Studio.exe *32 | User Name<br>Mike | CPU<br>00 | Memory (<br>50,400 K | Description<br>Isomet iM |   |  |
| -                                       |                   |           |                      |                          | ^ |  |

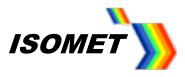

## 5. Does my iMS work ?

Run the Isomet iMS Studio, e.g. click the desktop icon

### A new Project Window will open

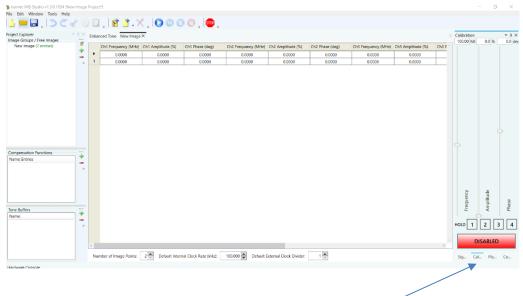

Studie

Select <u>Cal</u>ibration (Single Tone) Mode

We will use the Calibration (Single Tone) mode as a simple method to check the basic functions and prove communication with the Host PC.

This mode will generate a constant RF signal on all RF output channels; J1...J4.

## <u>There is no sync output on J7 in this mode</u> (SDIO-n) **Select Calibration Tab**

Select the **DISABLED** button. It will change to **ENABLED** and the RF outputs will be active. Adjust the Frequency and Amplitude sliders as required.

Note: This mode will prevent Image Play. <u>Return to DISABLED</u> when finished.

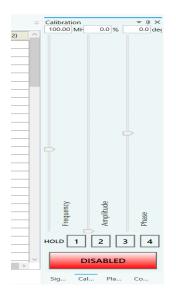

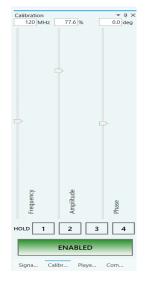

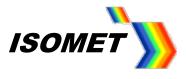

At 100 % amplitude, the RF output on J1, J2, J3 or J4 will be ~10-700mV peak to peak into 50 ohm, depending on the Signal Tab settings (see Section 9)

|       |      |       | Ch1, Ch2 | , Ch3 or | Ch4 leve | el / Ext'l | modul | ation Le | evel |      |      |
|-------|------|-------|----------|----------|----------|------------|-------|----------|------|------|------|
|       | 0%   | 10%   | 20%      | 30%      | 40%      | 50%        | 60%   | 70%      | 80%  | 90%  | 100% |
|       | 10%  | 0.006 | 0.014    | 0.032    | 0.07     | 0.11       | 0.16  | 0.21     | 0.25 | 0.27 | 0.28 |
|       | 20%  | 0.008 | 0.016    | 0.036    | 0.08     | 0.12       | 0.17  | 0.22     | 0.26 | 0.28 | 0.29 |
| _     | 30%  | 0.008 | 0.016    | 0.04     | 0.082    | 0.13       | 0.18  | 0.23     | 0.27 | 0.29 | 0.31 |
| lavel | 40%  | 0.008 | 0.02     | 0.05     | 0.09     | 0.14       | 0.19  | 0.24     | 0.28 | 0.31 | 0.33 |
| S Le  | 50%  | 0.01  | 0.03     | 0.06     | 0.1      | 0.15       | 0.21  | 0.26     | 0.3  | 0.33 | 0.35 |
| ğ     | 60%  | 0.01  | 0.04     | 0.07     | 0.12     | 0.17       | 0.23  | 0.28     | 0.32 | 0.35 | 0.38 |
| -     | 70%  | 0.02  | 0.05     | 0.09     | 0.14     | 0.19       | 0.25  | 0.3      | 0.35 | 0.39 | 0.42 |
|       | 80%  | 0.04  | 0.08     | 0.13     | 0.18     | 0.23       | 0.29  | 0.34     | 0.39 | 0.44 | 0.47 |
|       | 90%  | 0.07  | 0.13     | 0.19     | 0.25     | 0.3        | 0.36  | 0.41     | 0.47 | 0.53 | 0.57 |
|       | 100% | 0.09  | 0.17     | 0.24     | 0.32     | 0.39       | 0.46  | 0.54     | 0.6  | 0.66 | 0.73 |

Typical output levels at 110MHz, V peak-peak voltage, **50ohm** termination

## 6. Running the example Isomet iMS Studio Project(s)

Load Example Project
 Go to Tool bar > File > Open
 Select example project file \*.ipp and open.

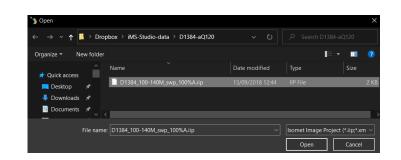

In this case we select the file; D1384\_100-140M\_swp\_100%A.ipp

This IMAGE file generates a linear frequency ramp followed by an OFF period. It comprises of 120 image points with the same data on all four iMS4 channels. Points 1-100 are programmed with the 100-140MHz sweep at 100% amplitude. Points 101-119 are at an arbitrary frequency (131MHz) and 0% amplitude.

The **Sync Data (Dig)** field, is programmed with 0x0001 expect for 5 point around the mid-scan frequency (120 – 121 MHz). Use the L<-> R slider bar to display. The Sync Data outputs are inverted at the output J7. This data will give a logic high signal to indicate the mid-scan position

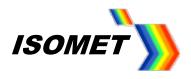

#### The GUI window should look like this:

| ject Explorer<br>nage Groups / Free Images |    | 100-1 | 140M swp × Enhanced   | d Tone             |                         |                     |                         |                 |                     |                   |         | Signal Pa<br>Power S | atn<br>Settings –     |          |      |
|--------------------------------------------|----|-------|-----------------------|--------------------|-------------------------|---------------------|-------------------------|-----------------|---------------------|-------------------|---------|----------------------|-----------------------|----------|------|
| 100-140M swp (120 entries)                 | 4  |       | Ch1 Frequency (MHz)   | Ch1 Amplitude (%)  | Ch1 Phase (deg)         | Ch2 Frequency (MHz) | Ch2 Amplitude (%)       | Ch2 Phase (deg) | Ch3 Frequency (MHz) | Ch3 Amplitude (%) | Ch3 P ^ | 25.                  | 50. 5                 | 0. 5     | ).   |
|                                            | -  | •     | 100.0000              | 100.0000           | 0.0000                  | 100.0000            | 100.0000                | 0.0000          | 100.0000            | 100.0000          | _       |                      |                       |          |      |
|                                            | 0  | 1     | 100.4000              | 100.0000           | 0.0000                  | 100.4000            | 100.0000                | 0.0000          | 100.4000            | 100.0000          |         |                      |                       |          |      |
|                                            |    | 2     | 100.8000              | 100.0000           | 0.0000                  | 100.8000            | 100.0000                | 0.0000          | 100.8000            | 100.0000          |         |                      |                       | 2 P      |      |
|                                            |    | 4     | 101.6000              | 100.0000           | 0.0000                  | 101.2000            | 100.0000                | 0.0000          | 101.2000            | 100.0000          |         |                      |                       |          |      |
|                                            |    | 5     | 102.0000              | 100.0000           | 0.0000                  | 102.0000            | 100.0000                | 0.0000          | 102.0000            | 100.0000          |         |                      |                       |          |      |
|                                            |    | 6     | 102.4000              | 100.0000           | 0.0000                  | 102.4000            | 100.0000                | 0.0000          | 102.4000            | 100.0000          |         | TE.                  | Ch1 Ch                | 2 Ch3    | ł    |
|                                            |    | 7     | 102.8000              | 100.0000           | 0.0000                  | 102.8000            | 100.0000                | 0.0000          | 102.8000            | 100.0000          |         | 1.1                  | Int I                 | Int In   | L    |
|                                            |    | 8     | 103.2000              | 100.0000           | 0.0000                  | 103.2000            | 100.0000                | 0.0000          | 103.2000            | 100.0000          |         | DDS                  |                       |          |      |
|                                            |    | 9     | 103.6000              | 100.0000           | 0.0000                  | 103.6000            | 100.0000                | 0.0000          | 103.6000            | 100.0000          |         | Ar                   | nplifier Ena          | able     |      |
|                                            |    | 10    | 104.0000              | 100.0000           | 0.0000                  | 104.0000            | 100.0000                | 0.0000          | 104.0000            | 100.0000          |         | RF                   | Channels              | 1+2 En/  | ble  |
|                                            |    | 11    | 104.4000              | 100.0000           | 0.0000                  | 104.4000            | 100.0000                | 0.0000          | 104.4000            | 100.0000          | _       |                      | Channels              |          |      |
|                                            |    | 12    | 104.8000              | 100.0000           | 0.0000                  | 104.8000            | 100.0000                | 0.0000          | 104.8000            | 100.0000          |         |                      | Channels              | 3+4 Ena  | ble  |
|                                            |    | 13    | 105.2000              | 100.0000           | 0.0000                  | 105.2000            | 100.0000                | 0.0000          | 105.2000            | 100.0000          |         |                      | ata Setting           |          |      |
| e Entries                                  | -  | 14    | 105.6000              | 100.0000           | 0.0000                  | 105.6000            | 100.0000                | 0.0000          | 105.6000            | 100.0000          |         |                      | Sync Outpu<br>AnalogA | A Source | 2 A  |
| ame chures                                 | -  | 15    | 106.0000              | 100.0000           | 0.0000                  | 106.0000            | 100.0000                | 0.0000          | 106.0000            | 100.0000          |         | inage                |                       |          |      |
|                                            | D  | 17    | 106.8000              | 100.0000           | 0.0000                  | 106.4000            | 100.0000                | 0.0000          | 106.4000            | 100.0000          |         | Analog S             | Sync Outpu            | ut Sourc | a B  |
|                                            |    | 18    | 107.2000              | 100.0000           | 0.0000                  | 107.2000            | 100.0000                | 0.0000          | 107.2000            | 100.0000          |         | Image                | AnalogB               |          |      |
|                                            |    | 19    | 107.6000              | 100.0000           | 0.0000                  | 107.6000            | 100.0000                | 0.0000          | 107.6000            | 100.0000          |         |                      |                       |          |      |
|                                            |    | 20    | 108.0000              | 100.0000           | 0.0000                  | 108.0000            | 100.0000                | 0.0000          | 108.0000            | 100.0000          |         |                      | ync Outpu             | ( Source | -    |
|                                            |    | 21    | 108.4000              | 100.0000           | 0.0000                  | 108.4000            | 100.0000                | 0.0000          | 108.4000            | 100.0000          |         | Imagel               | Jigitai               |          |      |
| Buffers                                    | -  | 22    | 108.8000              | 100.0000           | 0.0000                  | 108.8000            | 100.0000                | 0.0000          | 108.8000            | 100.0000          |         | Digital S            | vnc Outpu             | t Delav  |      |
| e                                          | 11 | 23    | 109.2000              | 100.0000           | 0.0000                  | 109.2000            | 100.0000                | 0.0000          | 109.2000            | 100.0000          |         |                      |                       |          |      |
|                                            | D  | 24    | 109.6000              | 100.0000           | 0.0000                  | 109.6000            | 100.0000                | 0.0000          | 109.6000            | 100.0000          |         |                      | 0.                    | 00 🗢     | μs   |
|                                            |    | 25    | 110.0000              | 100.0000           | 0.0000                  | 110.0000            | 100.0000                | 0.0000          | 110.0000            | 100.0000          |         | Digital S            | ync Pulse L           | ength    |      |
|                                            |    | 26    | 110.4000              | 100.0000           | 0.0000                  | 110.4000            | 100.0000                | 0.0000          | 110.4000            | 100.0000          | ~ ~     |                      |                       | 🗌 Ena    | ible |
|                                            |    | <     |                       |                    |                         |                     |                         |                 |                     |                   | >       |                      | 0/                    | 01 🚔     | us   |
|                                            |    | Nu    | mber of Image Points: | 120 🜩 Default Inte | ernal Clock Rate (kHz): | 166.000 🗘 Default   | External Clock Divider: | 1               |                     |                   | _       | Sig                  | Cal                   | Pla      | C    |
| vare Console                               |    |       |                       |                    |                         |                     |                         |                 |                     |                   | 1       |                      |                       | -        |      |
|                                            |    |       |                       |                    |                         |                     |                         |                 |                     |                   |         |                      | /                     |          |      |
|                                            |    |       |                       | /                  |                         |                     |                         |                 |                     |                   |         |                      |                       | /        |      |
|                                            |    |       | Internal Clo          | ock rate 🔴         |                         |                     |                         |                 | /                   |                   |         | /                    |                       |          |      |
|                                            |    |       |                       |                    |                         |                     | -                       | abs: Sie        | nal Path            |                   | Playe   |                      |                       |          |      |

### 7. Select Compensation Tab

Click on Import Button Open the required \*.LUT files

| • т       |           | opdox / IMS-Studio-data / manaul   |                      | ~        | Search ma                         | naui                                     |
|-----------|-----------|------------------------------------|----------------------|----------|-----------------------------------|------------------------------------------|
| e 🔻       | New folde | r                                  |                      |          | 8                                 | = - 🔳 🕐                                  |
| ick acces | ^<br>     | Name                               | Date modified        | Туре     | Size                              |                                          |
| esktop    | *         | 20-220M_100%A_0ph.lut              | 05/05/2020 11:41     | LUT File | 57 KB                             |                                          |
| ownload   |           | RvC 374nm100-140M-D90Ch50-A        | LUT 25/01/2021 16:26 | LUT File | 225 KB                            |                                          |
| ocumen    | ts 🖈 🗸    |                                    |                      |          |                                   |                                          |
|           | File nam  | ne: RvC 374nm100-140M-D90Ch50-A.LU | г                    |          | <ul> <li>Isomet Compen</li> </ul> | sation File (*.lut ${\scriptstyle \lor}$ |
|           |           |                                    |                      |          | Open                              | Cancel                                   |

LUT file size = 57KB is a *Global* compensation file that applies the same data to ALL outputs of the iMS4. (This is the only option for older Rev-A and Rev-B of the iMS4 Synthesizers).

LUT file size = 225KB is a Channel scoped (channel specific) compensation file that can apply unique values to each channel. This is the recommended LUT option for X-Y deflector use.

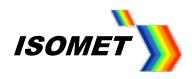

In this example we will open:

#### RvC 374nm100-140M-D90Ch50-A.LUT

[This Compensation file generated for a D1384 at 374nm. 100-140MHz freq' range using a RFA0120-4-15 amp. iMS4 Power Settings DDS=90% , Chn=50% (See Signal tab)]

The graphic will show a plot of the compensation response

Make sure **Global** box is unchecked

Click Download

| Com           | Ť |               |                 |
|---------------|---|---------------|-----------------|
|               | ^ | Sync Data (Ar | Sync Data (Dig) |
| 1             |   | 0.00          | 0x0001          |
|               |   | 0.00          | 0x0001          |
|               |   | 0.00          | 0x0001          |
|               |   | 0.00          | 0x0001          |
|               |   | 0.00          | 0x0001          |
|               |   | 0.00          | 0x0001          |
| (%)           |   | 0.00          | 0x0001          |
| Amplitude (%) |   | 0.00          | 0x0001          |
| plitu         |   | 0.00          | 0x0001          |
| Am            |   | 0.00          | 0x0001          |
|               |   | 0.00          | 0x0001          |
|               |   | 0.00          | 0x0001          |
|               |   | 0.00          | 0x0001          |
|               |   | 0.00          | 0x0001          |
|               |   | 0.00          | 0x0001          |
|               |   | 0.00          | 0x0001          |
|               |   | 0.00          | 0x0001          |
|               |   | 0.00          | 0x0001          |
|               |   | 0.00          | 0x0001          |
| Plo           |   | 0.00          | 0x0001          |
|               |   | 0.00          | 0x0001          |
| C             |   | 0.00          | 0x0001          |
|               |   | 0.00          | 0x0001          |
| Chi           |   | 0.00          | 0x0001          |
|               |   | 0.00          | 0x0001          |
| _ Imj         |   | 0.00          | 0x0001          |
|               | ~ | 0.00          | 0x0001          |
|               |   | >             |                 |

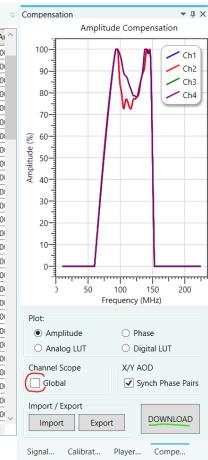

### 8. Select Player Tab

This example will use the *Internal* clock source and *No Trigger* with repeated image play (*Repeat Forever*).

Internal clock rate is set on the lower tool bar, main window

For external signals , check External buttons and apply:

- Trigger input to J10
- Clock input to J11

Note: If you <u>do not</u> want to use a compensation \*.LUT file (see previous section), then <u>uncheck</u> these highlighted boxes to disable compensation.

The RF output will be zero unless a \*.LUT file is downloaded into the iMS4 <u>or</u> these boxes are unchecked.

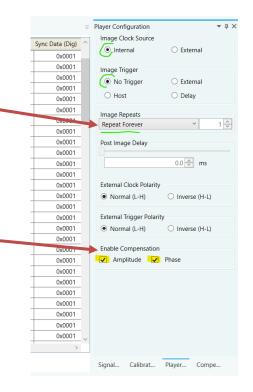

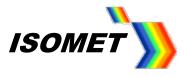

# When using a RF amplifier with connection to iMS4 connector J5:

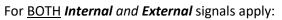

- Gate input to J9 (Logic high – ON)

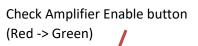

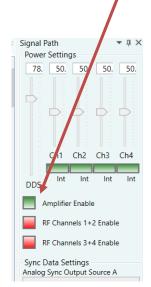

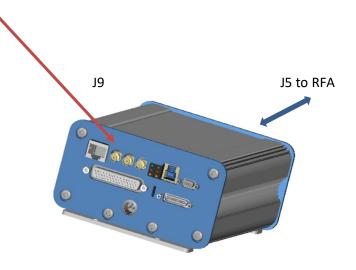

## Select Signal Tab

Two *Power Settings* control the RF output level:

- **DDS** is common to all four outputs.
- Ch1, Ch2, Ch3, Ch4 sliders set the power for each output channel independently.

Typical settings when used with RFA0110-2-15 are: DDS = 70% - 90% Ch1 = Ch2 = 40% - 60% Ch3 = Ch4 = 40% - 60%

For XY AOD applications, Ch1 = Ch2 and Ch3 = Ch4

iMS4 RF output connectors. Terminate in a 50ohm input or load.

J1 = Ch1 J2 = Ch2, J3 = Ch3 J4 = Ch4

| Signal F   |          |               |           | <b>-</b> ų × |
|------------|----------|---------------|-----------|--------------|
|            | Settin   |               |           |              |
| 82.        | 53.      | 53.           | 49.       | 49.          |
| $(\neg )$  |          |               |           |              |
| Y          |          | 1             | 1         |              |
|            |          | $\mathcal{P}$ |           |              |
|            |          |               |           |              |
|            |          |               |           | 1.5          |
|            | Ch1      | Ch2           | Ch3       | Ch4          |
|            | Int      | Int           | Int       | Int          |
| DDS        |          |               |           |              |
| <b>—</b> A | mplifie  | r Enable      | e         |              |
| F          | RF Chan  | nels 1+       | 2 Enabl   | e            |
| <b>F</b>   | RF Chan  | nels 3+       | 4 Enabl   | e            |
| Sync [     | Data Se  | ttings        |           |              |
|            |          | utput S       | ource A   | 4            |
| Image      | eAnalo   | gA            |           | ~            |
| Analog     | Sume C   |               | ourco F   | 2            |
|            | eAnalo   |               | ource     | ,<br>~       |
| mag        | er anaro | 90            |           |              |
| Digital    | Sync O   | utput So      | ource     |              |
| Image      | eDigita  | I             |           | ~            |
|            |          | _             |           |              |
| Digital    | Sync O   | utput D       | elay      |              |
|            |          | 0.00          | <u></u> μ | s            |
| Digital    | Sync Pi  | ilse Len      |           |              |
| Jigitai    | -yne re  |               | ] Enab    | led          |
|            |          |               | -         |              |
|            |          | 0.01          | ê 1       | s            |
| Sig        | Cal.     | . Pla         | a (       | Со           |

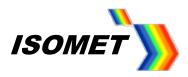

# 9. Start Image Play

Click the *Play Button* to start Image play. (It will 'grey' out).

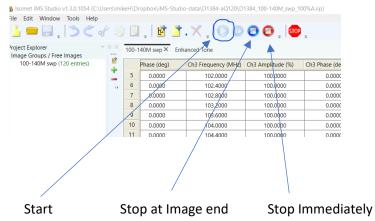

(Check: Repeat Forever is selected, Section 8)

Typical output waveforms on oscilloscope for the files and signal levels described above. For an Internal Clock rate = 166KHz

Trace 1 = RF output (50ohm terminated); J1, J2

Trace 2 = SDIO-0; J7 pin 33, (rtn pin 26)

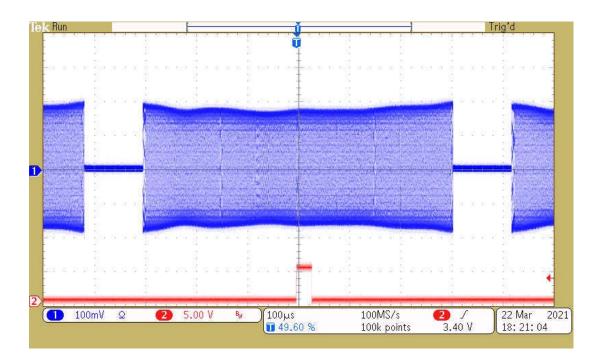

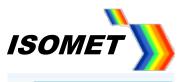

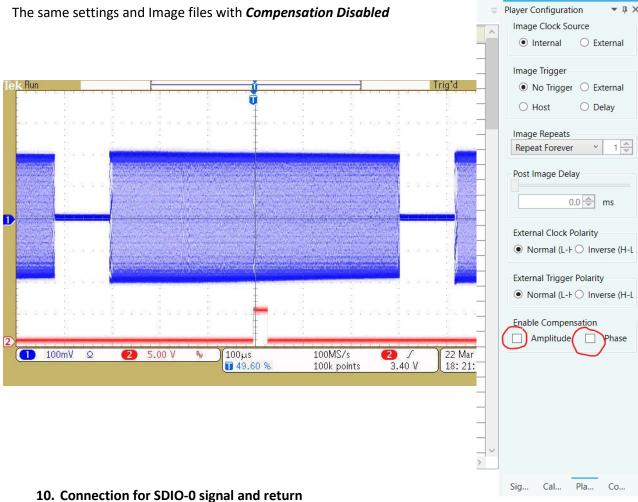

View into iMS4 connector J7

SDIO outputs are opto- isolated and require a separate +5V supply to operate

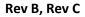

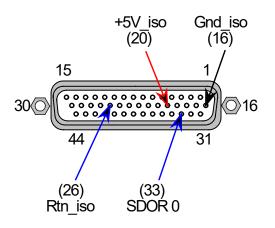

View into iMS **J7** connector

Rev D

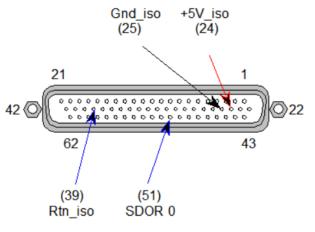

View into iMS J7 connector

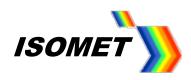

- 11. Documentation and Hardware Revision
- To check the SDK and iMS4 build revisions:

Go to Tool bar > Help > About

| Isomet iN                                          | Isomet iMS Studio |                  |  |  |  |  |  |  |
|----------------------------------------------------|-------------------|------------------|--|--|--|--|--|--|
| Image Generator and iMS System Control Application |                   |                  |  |  |  |  |  |  |
| Version: 1.3.0.1054                                |                   |                  |  |  |  |  |  |  |
| http://www.ise                                     |                   | lights Reserved. |  |  |  |  |  |  |
| Component                                          | Version           |                  |  |  |  |  |  |  |
| iMS Studio App                                     | 1.3.0.1054        |                  |  |  |  |  |  |  |
| iMS Library                                        | 1.8.2             |                  |  |  |  |  |  |  |
| HW Server App                                      | 1.2.188           |                  |  |  |  |  |  |  |
| HW Server Library                                  | 1.8.2             |                  |  |  |  |  |  |  |
| Synthesiser                                        | iMS4c 3.2.90      |                  |  |  |  |  |  |  |
| Controller                                         | iMSP 2.1.67       |                  |  |  |  |  |  |  |

- For Isomet SDK documentation

Go to Tool bar > Help > iMS Documentation

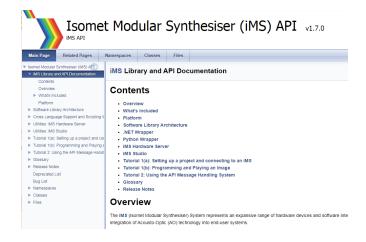

- To check software actions and iMS4 hardware status/response:

Click on Hardware Console lower left of main GUI window

| ) Isomet iMS Studio v1.3.0.555 [Nev                                                                                | w Imag         | je Proje         | ect]                                     |                   |                    |                     |                   |                 |                     | _ @ ×                                                                             |
|----------------------------------------------------------------------------------------------------|----------------|------------------|------------------------------------------|-------------------|--------------------|---------------------|-------------------|-----------------|---------------------|-----------------------------------------------------------------------------------|
| <u>File Edit Window Tools Help</u>                                                                                 |                |                  |                                          |                   |                    |                     |                   |                 |                     |                                                                                   |
| じ 🗖 🗔 🛛 💆 🤘                                                                                                    | r G            | ) 🚺              | j 🖻 📩 . 🕽                                | < 🛛 🔾 🖉           | ) 🔾 🔤 🚺            |                     |                   |                 |                     |                                                                                   |
| Project Explorer                                                                                                   | . <del>.</del> | New I            | mage × Enhanced Tor                      | e                 |                    |                     |                   |                 | -                   | Signal Path v 0 ×                                                                 |
| New Image (2 entries)                                                                                              | 1              |                  | Ch1 Frequency (MHz)                      | Ch1 Amplitude (%) | Ch1 Phase (deg)    | Ch2 Frequency (MHz) | Ch2 Amplitude (%) | Ch2 Phase (deg) | Ch3 Frequency (MHz) | 25.( 50.( 50.( 50.) 50.)                                                          |
|                                                                                                    | +              | •                | 0.0000                                   | 0.0000            | 0.0000             | 0.0000              | 0.0000            | 0.0000          | 0.0000              |                                                                                   |
|                                                                                                    | -              | 1                | 0.0000                                   | 0.0000            | 0.0000             | 0.0000              | 0.0000            | 0.0000          | 0.0000              |                                                                                   |
|                                                                                                    |                |                  |                                          |                   |                    |                     |                   |                 |                     |                                                                                   |
|                                                                                                    |                |                  |                                          |                   |                    |                     |                   |                 |                     | Amplitude Control Source                                                          |
|                                                                                                    |                |                  |                                          |                   |                    |                     |                   |                 |                     | Amplifier Enable                                                                  |
|                                                                                                    |                |                  |                                          |                   |                    |                     |                   |                 |                     | RF Channels 1+2 Enable                                                            |
|                                                                                                    |                |                  |                                          |                   |                    |                     |                   |                 |                     | RF Channels 3+4 Enable                                                            |
| Compensation Functions                                                                                             |                |                  |                                          |                   |                    |                     |                   |                 |                     | Sync Data Settings<br>Analog Sync Output Source A                                 |
| Name Entries                                                                                                    | *              |                  |                                          |                   |                    |                     |                   |                 |                     | ImageAnalogA                                                                      |
|                                                                                                    | 12             |                  |                                          |                   |                    |                     |                   |                 |                     | Analog Sync Output Source B                                                       |
|                                                                                                    |                |                  |                                          |                   |                    |                     |                   |                 |                     | ImageAnalogB                                                                      |
|                                                                                                    |                |                  |                                          |                   |                    |                     |                   |                 |                     | Digital Sync Output Source                                                        |
| J                                                                                                    |                |                  |                                          |                   |                    |                     |                   |                 |                     | ImageDigital                                                                      |
| Tone Buffers                                                                                                    |                |                  |                                          |                   |                    |                     |                   |                 |                     | Digital Sync Output Delay                                                         |
| Hardware Console                                                                                                   | Der 1          | 1807 18          | 10er 2(80) SICHWIF                       | EK 1              |                    |                     |                   |                 |                     | ▼ ⇔ X                                                                             |
| [8]: Set Synchronous Output Del<br>[9]: Master Switch Enable: Ampl                                                 | Lay: 0         | ns. Pu           | lsed = 0                                 | -                 | 1 3/4(Disable) Ext | ternal Egt(Disable) |                   |                 |                     | -                                                                                 |
| [10]: Set Synchronous Output Ma<br>[11]: Set Synchronous Output Ma                                                 | apping         | : Imag<br>: Imag | eAnalogA <==> Anal<br>eAnalogB <==> Anal | ogA<br>ogB        |                    |                     |                   |                 |                     |                                                                                   |
| <pre>[12]: Set Synchronous Output Me<br/>[13]: Set DDS Power: DDS(254) W<br/>[14]: Set Synchronous Output De</pre> | liper          | 1(50)            | Wiper 2(50) Src=WI                       | tal<br>PER_1      |                    |                     |                   |                 |                     | -                                                                                 |
| Hardware Console                                                                                                   |                |                  |                                          |                   |                    |                     |                   |                 |                     |                                                                                   |
|                                                                                                    |                |                  |                                          |                   |                    |                     |                   |                 |                     |                                                                                   |
| 🌌 Start 📋 🔶 🧿                                                                                                    | W              | Docum            | ent1 - Microsof                          | Isomet iMS Studio |                    |                     |                   |                 |                     | <ul> <li>Image: 17:22</li> <li>Image: 17:22</li> <li>Image: 19/11/2019</li> </ul> |
|                                                                                                    |                |                  |                                          |                   |                    |                     |                   |                 |                     |                                                                                   |
|                                                                                                    |                |                  |                                          |                   |                    |                     |                   |                 |                     |                                                                                   |
|                                                                                                    |                |                  |                                          |                   |                    |                     |                   |                 |                     |                                                                                   |

To expand this view, select the Down Arrow at the top right bar of the <u>Console</u> window and select : **Dock as Tabbed Document** 

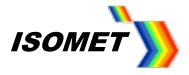

### **12. Trouble Shooting Log File**

In cases of difficulty and when seeking Isomet support, it can be helpful to generate a log file. The log files will need to initiated. This is the default condition.

Check the system.ini file has been correctly loaded and active. This is automatically installed with SDK. Typical location:

## C:\Users\<username>\AppData\Local\Isomet\iMS\_SDK\settings.ini

Open the system.ini file with Notepad and check the first few lines of text

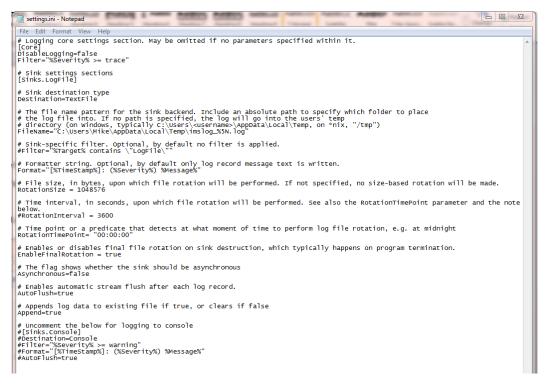

By default, the log file is active; **DisableLogging = false** 

(If logging needs to be deactivated, then change to *DisableLogging = true*)

Default severity level for logging data is "error"; *Filter="%Severity% >= error* 

For a more detailed record, change to Filter="%Severity% >= trace"

To find and view log file

| Location: | C:\Users\ <username>\AppData\Local\Temp\</username> |
|-----------|-----------------------------------------------------|
| File:     | imslog_#####.log                                    |

where ###### starts at 00000 and increments with each new log write. Sort and find by date stamp.